# **RICOH**

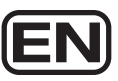

# Thank you for purchasing the GR.

The following items are different from the ones in the instruction manual since the

camera's firmware has been updated to the latest version. Please read descriptions of the relevant items in the manual replacing them with the

ones provided here.

\* Numbers in the ( ) indicate reference page on the instruction manual.

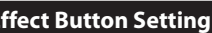

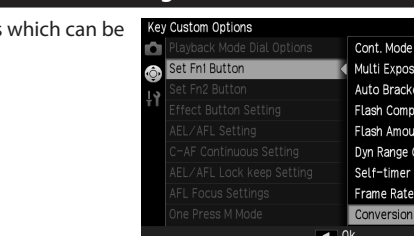

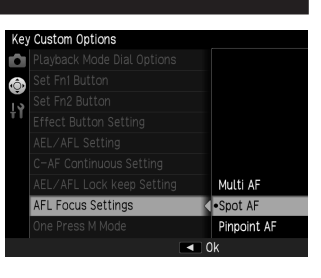

# **Shooting Mode**

- Shutter speed at the maximum aperture can be set up to 1/2500 seconds.
- Changed the order of the icons for No.21 to No.25 in the shooting display (P.18).

- Pressing the shutter release button fully after starting up the camera in playback mode can switch to shooting mode (P.28).
- Added [Delete RAW+JPEG], [Delete JPEG Only] and [Delete RAW Only] (P.83).

When deleting RAW or JPEG image taken with  $\overline{\text{RAW+}}$ , these options appear instead of [Delete One].

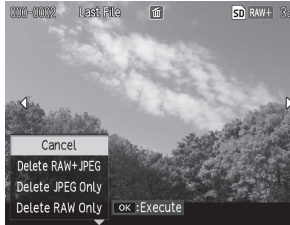

# **Playback Mode**

*Note----------------------------------------------------------------------------------------------------* • The program diagram in [Normal] and [Max Aperture Prior.] are shown below. (The example shows

When [Max Aperture Prior.] is set in P mode, PA appears on the shooting screen.

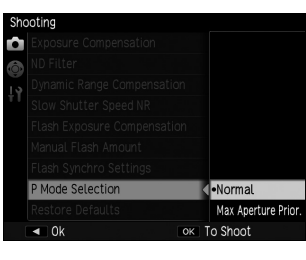

# **Shooting Menu (P.114-116)**

### **[P Mode Selection]**

Added the program diagram in [Max Aperture Prior.].

Newly added [P Mode Selection] (can be set only in P mode and M mode) has two options: [Normal] or [Max Aperture Prior.] (Maximum Aperture Priority).

- • When set to [47mm], the angle of view is equivalent to 47mm (in 35mm format). • When set to [47mm],  $\Box$  or  $\Box$  cannot be selected in [Format/Size] of [Picture Format], and RAW
- files will be recorded as  $\begin{array}{|c|c|c|} \hline \mathbf{s} & \mathbf{s} \end{array}$ . • If [28/35mm] or [28/35/47mm] is registered with [Set Fn1] Button], [Set Fn2 Button] or [Effect Button Setting] of the [Key Custom Options] menu, the angle of view can be changed each time pressing the correspondent button (P.107).

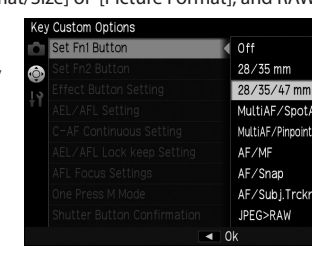

when the ISO speed has been set to [ISO 100].)

[Normal]

Lv0 Lv1 Lv2 Lv3 Lv4 Lv5 Lv6

Lv7 Lv8 Lv9 Lv10 Lv11 Lv12 Lv13 Lv14 Lv15 Lv16 Lv17 Lv18 Lv19 Lv20

-3 -2 -1 012345 6 789 10 11 12 8 4 2 1 1/2 1/4 1/8 1/15 1/30 1/60 1/125 1/250 1/500 1/1000 1/2000 1/4000 7 8

6

F16

F2.8

F11 F16

F8 F5.6 F4 F2.8 F2 F1.4 F1

[Max Aperture Prior.]

Lv5 Lv6 Lv8 Lv9 Lv10 Lv11 Lv12 Lv13 Lv14 Lv15 Lv16 Lv17 Lv18 Lv19 Lv20

- [Shift Crop] enables you to take vertical pictures of well-balanced composition having less perspective distortion.
- 

• [Shift Crop] cannot be selected in Auto shooting mode or movie mode. • When [Shift Crop] is set, relevant settings and operations are limited as below:

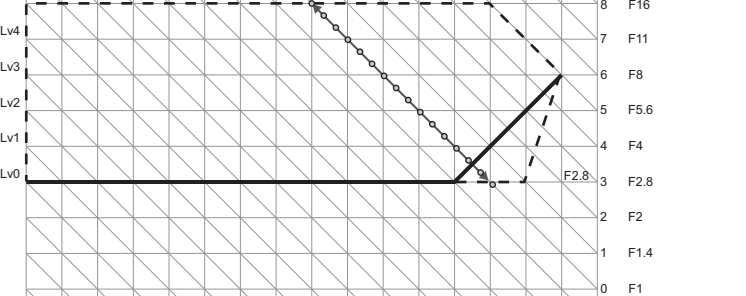

-3 -2 -1 012345 6 789 10 11 12 8 4 2 1 1/2 1/4 1/8 1/15 1/30 1/60 1/125 1/250 1/500 1/1000 1/2000 1/4000

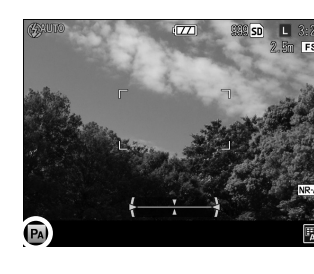

F16

• When [Program] is selected in [One Press M Mode] of the [Key Custom Options] menu (P.42), the aperture value and shutter speed are adjusted according to the [P Mode Selection] setting you set.

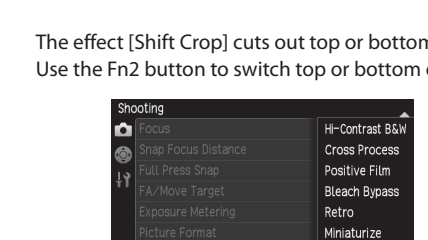

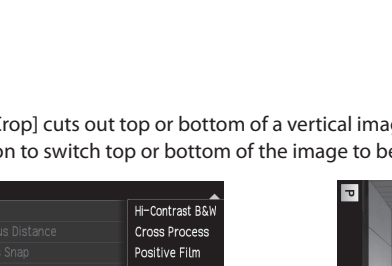

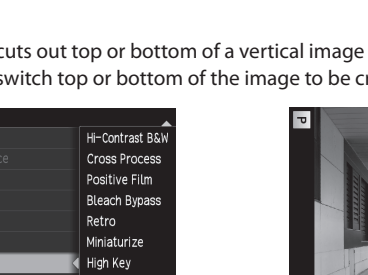

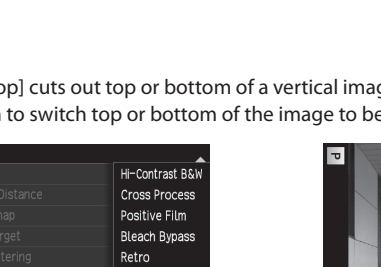

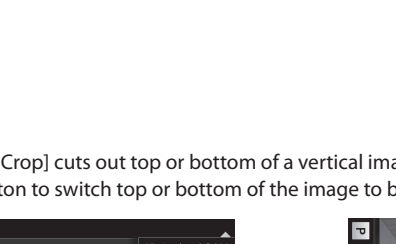

# **[Crop]**

Added 47mm crop (in 35mm format).

[Conversion Lens] (p.134) is added to the functions which can be registered to these buttons.

Former [Crop to 35mm] has changed into [Crop]. It has three options: [OFF], [35mm] or [47mm]. When [35mm] or [47mm] is selected,  $35$ mm or  $47$ mm appears instead of  $|{\sf CROP}|$  on the shooting screen (P.18).

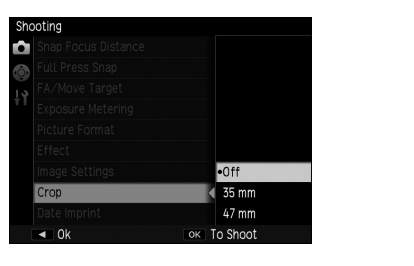

### *Note----------------------------------------------------------------------------------------------------*

# **[Effect] (P.72)**

Added [Slight] and [Shift Crop]. [Slight] is the effect which "faintly" keeps the original color of the captured image. It has following settings: [Vividness], [Contrast], [Sharpness] and [Vignetting].

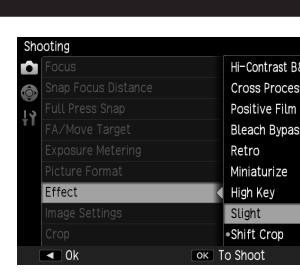

The effect [Shift Crop] cuts out top or bottom of a vertical image into 1:1 square and saves it. Use the Fn2 button to switch top or bottom of the image to be cropped.

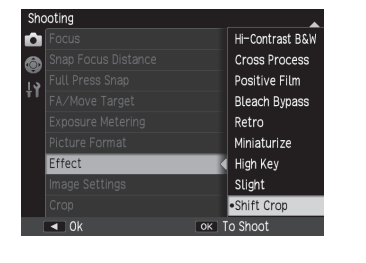

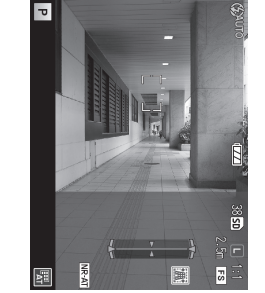

- When [High Speed] is set, the picture display stills during autofocusing. Set to [Normal] if you wish to take a picture while checking the composition precisely.
- Even when [High Speed] has been set, the setting will be [Normal] under the below settings : - [Focus] of [Shooting] menu (P.51) is set to [Subj. Tracking] or (Continuous AF).
- [Move Target Setting] in [FA/Move Target] of [Shooting] menu (P.56) is set.

*Note----------------------------------------------------------------------------------------------------*

It has two options: [Original] or [Normal] (The default setting is [Normal]). [Original] enables you to take pictures with the ambient light quantities comparable to those of the GR film cameras. In this mode, **ORIG** appears on the shooting screen.

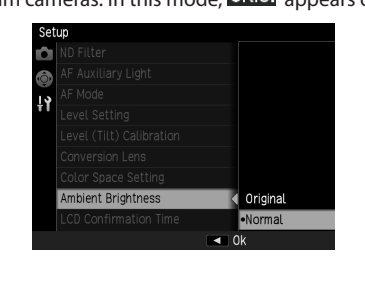

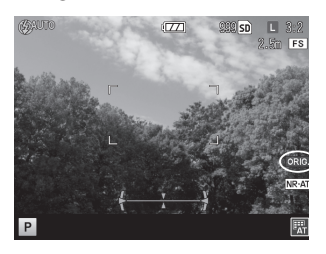

- [Image Settings] is fixed to [Standard].
- [Focus] is fixed to [Spot AF] even when it has been set to [Multi AF], [Spot AF], [Subj. Tracking] (P.51)
- or (Continuous AF) (P.55). - [Effect-BKT] of [Auto Bracket] (P.63) does not activate even when it has been set. Furthermore, [Shift
- Crop] is not available in [Effect-BKT] . • RAW images taken with [Shift Crop] cannot be developed with other [Effect] (P.93). Conversely, the
- ones taken with [Effect] other than [Shift Crop] cannot be developed with [Shift Crop].

# **[Key Custom Options] Menu (P.118-119)**

# **[Set Fn1 Button] / [Set Fn2 Button] / [Effect Button Setting]**

# **[AFL Focus Settings]**

AF<sub>1</sub>).

### Added [AFL Focus Settings]. It enables you to assign the following function to the AF button used when the AF function switching lever is set to AEL/AFL: [Multi AF], [Spot AF] or [Pinpoint AF]. (Only [Spot AF] has been assigned in the previous firmware. The default setting is [Spot

*Note----------------------------------------------------------------------------------------------------*

This setting is not valid in the AF operation by pressing the shutter release button halfway.

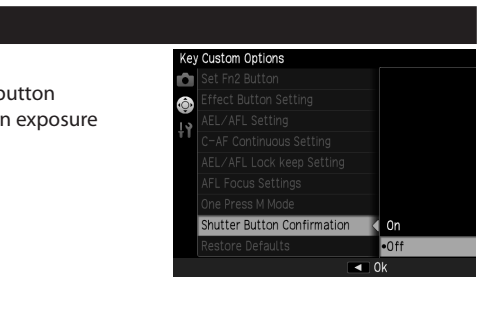

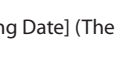

# **[Shutter Button Confirmation]**

Added [Shutter Button Confirmation]. When set to [On], pressing the shutter release button halfway can save the settings in ADJ. mode or in exposure compensation.

# **[Setup] Menu (P.120-121) [Folder Name Setting]**

Added [Folder Name Setting]. It has two options: [Serial Number] or [Shooting] default setting is [Serial Number]). When [Shooting Date] is selected, the folder name will be

[xxx\_MMDD] (three digits of the folder name\_month and day).

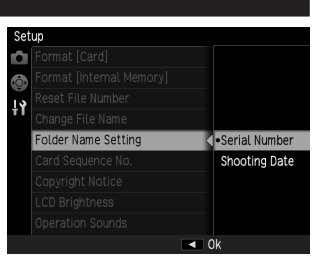

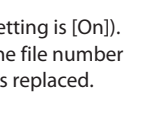

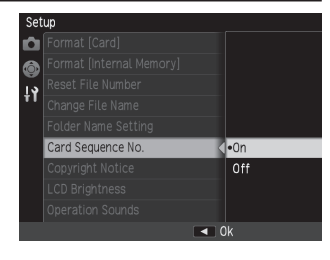

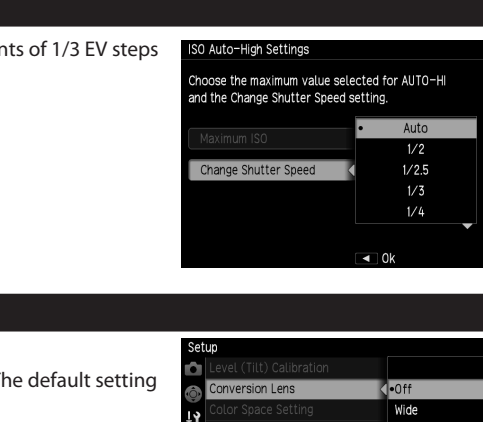

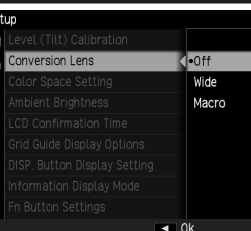

# **[Card Sequence No.]**

Added [Card Sequence No.]. It has two options: [On] or [Off] (The default setting is [On]). When [Off] is selected, recording starts with the file number R0\*\*0001 (P.112) each time the memory card is replaced.

# *Note----------------------------------------------------------------------------------------------------*

This setting is applied after turning off and then turning on the camera.

## **[ISO Auto-High Settings]**

[Change Shutter Speed] will be set in increments of 1/3 EV steps when [ISO Step Setting] is set to [1/3EV].

# **[Conversion Lens] (p.134)**

### Added [Macro].

It has three options: [Off], [Wide] or [Macro] (The default setting is [Off]).

Set [Wide] when using the Wide Conversion Lens (GW-3), and set [Macro] for the Macro Conversion Lens (GM-1). Macro Conversion Lens (GM-1) can be attached or detached by the same procedure as the Wide Conversion Lens (GW-3) or as the Hood & Adapter (GH-3).

### **[AF Mode]**

### Added [AF Mode].

It has two options: [Normal] or [High Speed] (The default setting is [Normal]). When [High Speed] is selected, autofocusing speed will

increase.

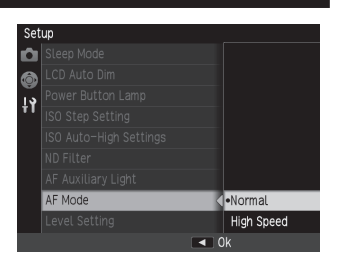

### *Note----------------------------------------------------------------------------------------------------*

### **[Eye-Fi RAW Transfer]**

Added [Eye-Fi RAW Transfer] (available only when using Eye-Fi cards which support RAW files). It has two options: [Allow] or [Deny]. When [Deny] is selected, RAW files are not transferred at [Eye-Fi Transfer Selected Images].

### **[Ambient Brightness]**

Added [Ambient Brightness].

*Note----------------------------------------------------------------------------------------------------* The RAW images taken with [Original] can be developed with [Normal] in [RAW Development] of the [Playback] menu (However, the ones taken with [Normal] cannot be developed with [Original]).

## **[Playback Animation]**

Added [Playback Animation]. It has two options: [On] or [Off] (The default setting is [On]). When [Off] is selected, animation processing (this is an effect that the next image slides over the previous image from right to left when playing back still images one by one - P.37) does not activate.

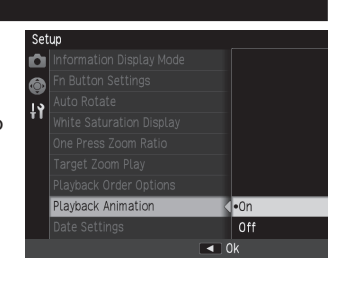

### *Note----------------------------------------------------------------------------------------------------*

The animation processing does not activate in [Slide Show] (P.81).

### **[Playback] Menu**

### **Displays the Number of Remaining Images to be Transferred (P.97)**

When transfer images using [Eye-Fi Transfer Selected Images], the number of remaining images to be transferred can be displayed on the playback screen.

# **File Name of Transferred Images (P.97)**

Image files with a folder number of over 200 can also be transferred at [Eye-Fi Transfer Selected Images].

The file names of transferred images are below:

### Last two digits of the folder name + last six digits of the file name

# **[RAW Development] (P.93)**

Added [Aspect Ratio] to the parameters of [RAW Development].

The RAW images taken with [3:2] aspect ratio can be developed with [3:2], [4:3] or [1:1].

- 
- *Note----------------------------------------------------------------------------------------------------* The RAW images taken with [4:3] or [1:1] cannot be developed with another aspect ratio (the parameters are not displayed).